# ◆ 국가평생교육진흥원 학점은행 **(www.cb.or.kr)**

# 학습자등록 신청 **(**온라인 개별접수**)**

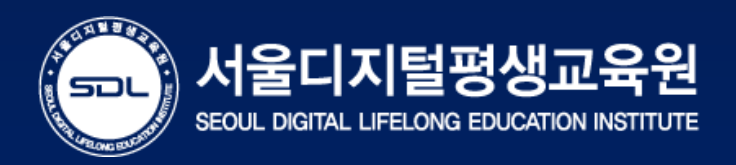

## - 학습자등록 및 각종 신청 ·접수 시기 : 1월, 4월, 7월, 10월 -

\* 자세한 일정은 학점은행제 홈페이지를 통해 참고할 수 있습니다. (www.cb.or.kr)

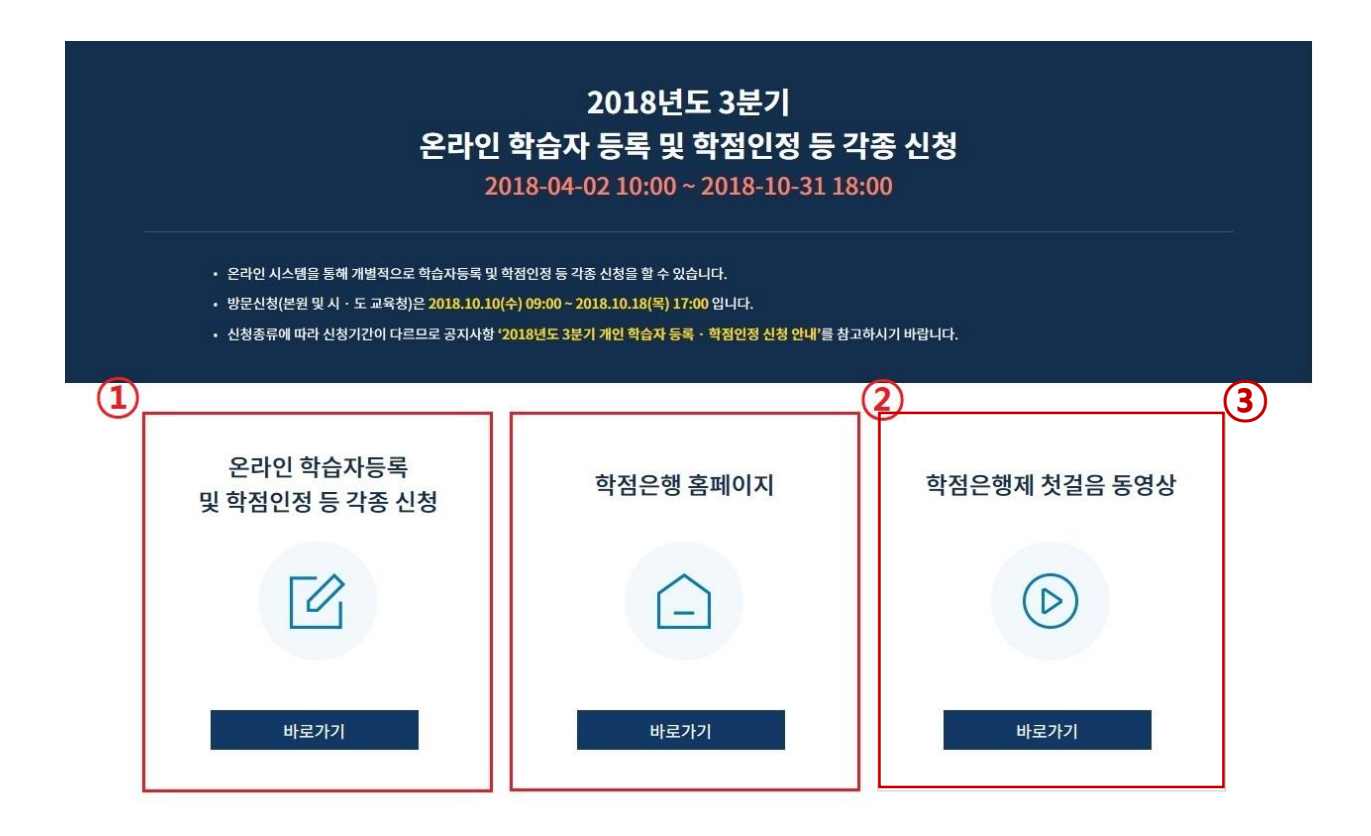

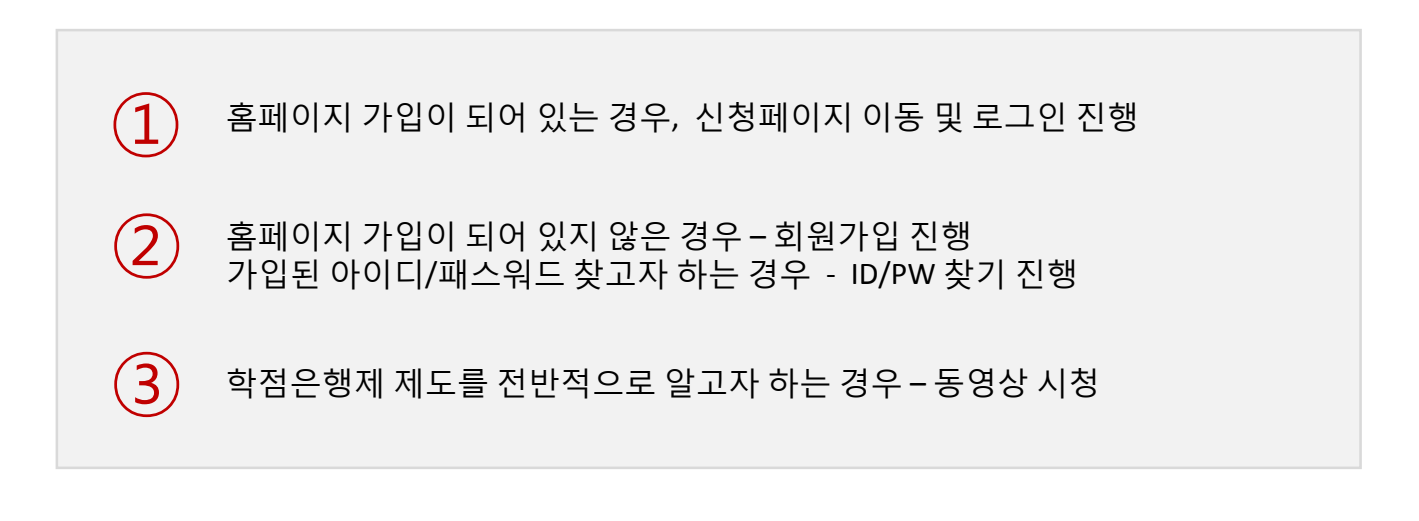

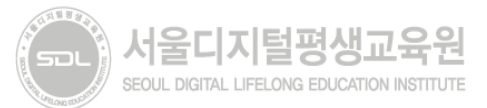

## 1) 홈페이지[\(www.cb.or.kr\)](http://www.cb.or.kr/) 접속 > 로그인(회원가입 별도)

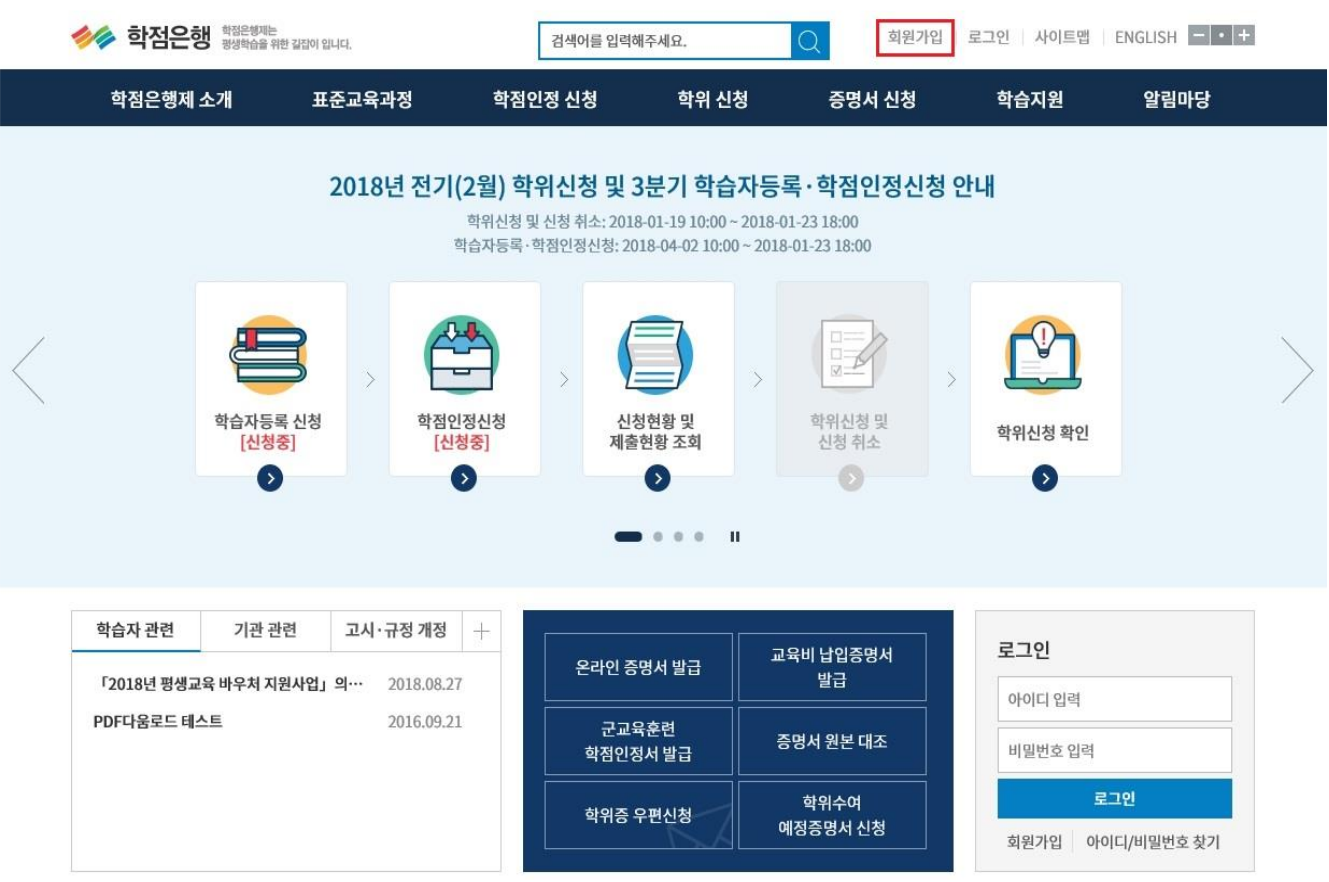

## **Tip.** 학습자등록 완료 여부 확인

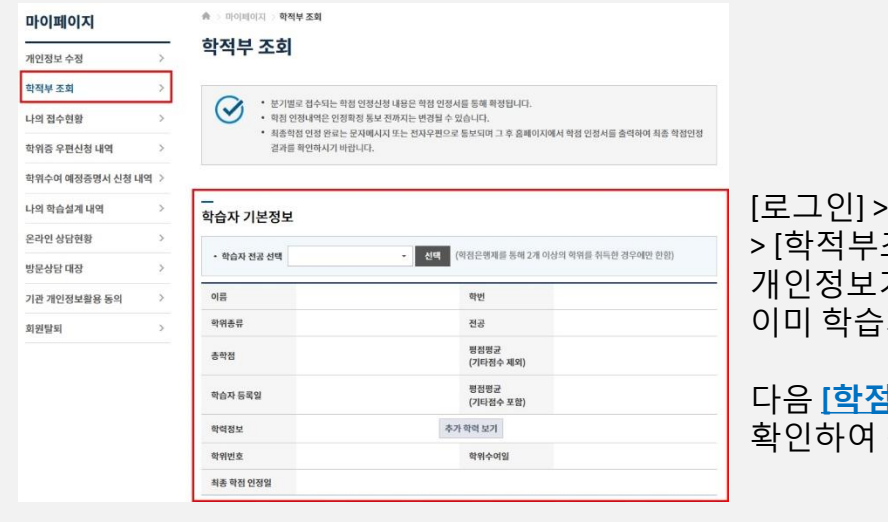

· [마이페이지] > [학적부조회] > [학습자 기본정보]에 가 확인되는 경우 자등록이 완료된 상태입니다.

다음 **[**학점인정신청**]** 신청 절차를 진행바랍니다.

# [학습자등

### 2) 학점은행제 홈페이지 로그인 후 → ① 학점인정 신청 → ② 학습자등록 메뉴를 클릭하여 접속 가능

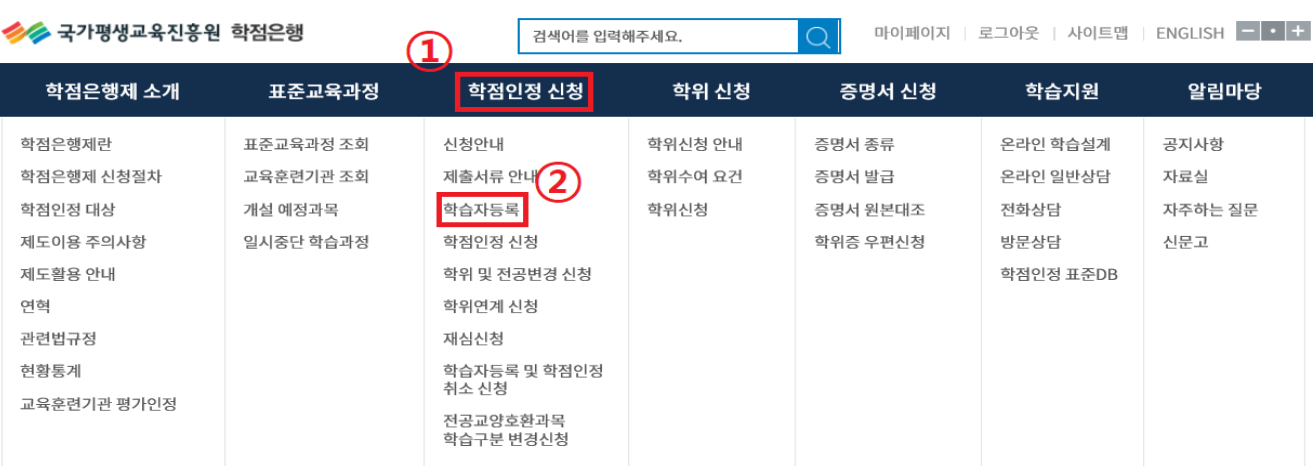

### $\mathbf{H}$  $\bullet\quad \bullet$

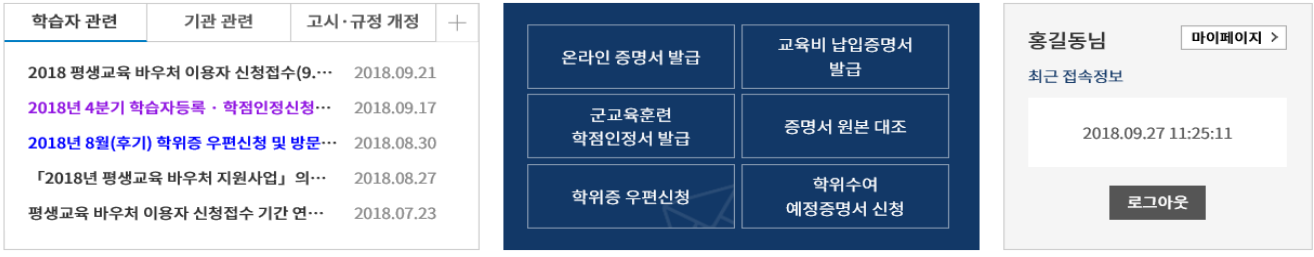

## 3) 온라인 신청안내 숙지

### 온라인 학점인정 신청

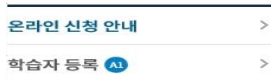

### ◆ > 온라인 학점인정 신청 > **온라인 신청안내**

### 온라인 신청안내

### 학점은행제란

학점은행제는 「학점인정 등에 관한 법률」에 의거하여 학교에서 뿐만 아니라 학교 밖에서 이루어지는 다양한 형태의 학습 및 자격을 학점으로 인 정받고, 학점이 누적되어 일정 기준을 충족하면 학위취득이 가능한 제도입니다. 일반적으로 학점은행제는 다음의 과정으로 진행할 수 있습니다.

학<mark>점은행제</mark>는 일반 대학과 다르게 입학제가 아닌, **「등록ㆍ신청제」로 운영되는 제도**입니다. 따라서 이수한 학점에 대한 등록ㆍ학점인정 및 최 종 학위취득을 위한 모든 **행정절차는 학습자가 정해진 기간에 직접 등록 · 신청 절차를 진행**하셔야 합니다.

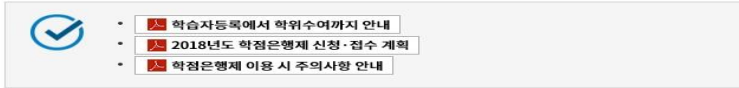

※ 위의 자료를 보기 위해서는 Adobe Reader가 설치 되어야 합니다. 다운로드 >

### 신청절차

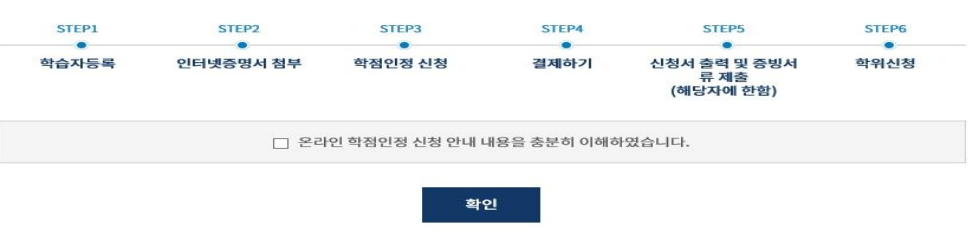

① 공인인증서 로그인 후 화면이 멈추거나 백지 화면일 경우 공인인증서 프로그램 해결방법 <mark>공인인증서 프로그램 ></mark>

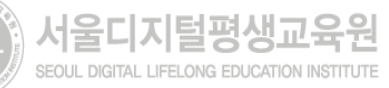

## 4) 학습자등록 안내문 숙지, 하단의 체크박스 체크 후 다음 버튼 클릭

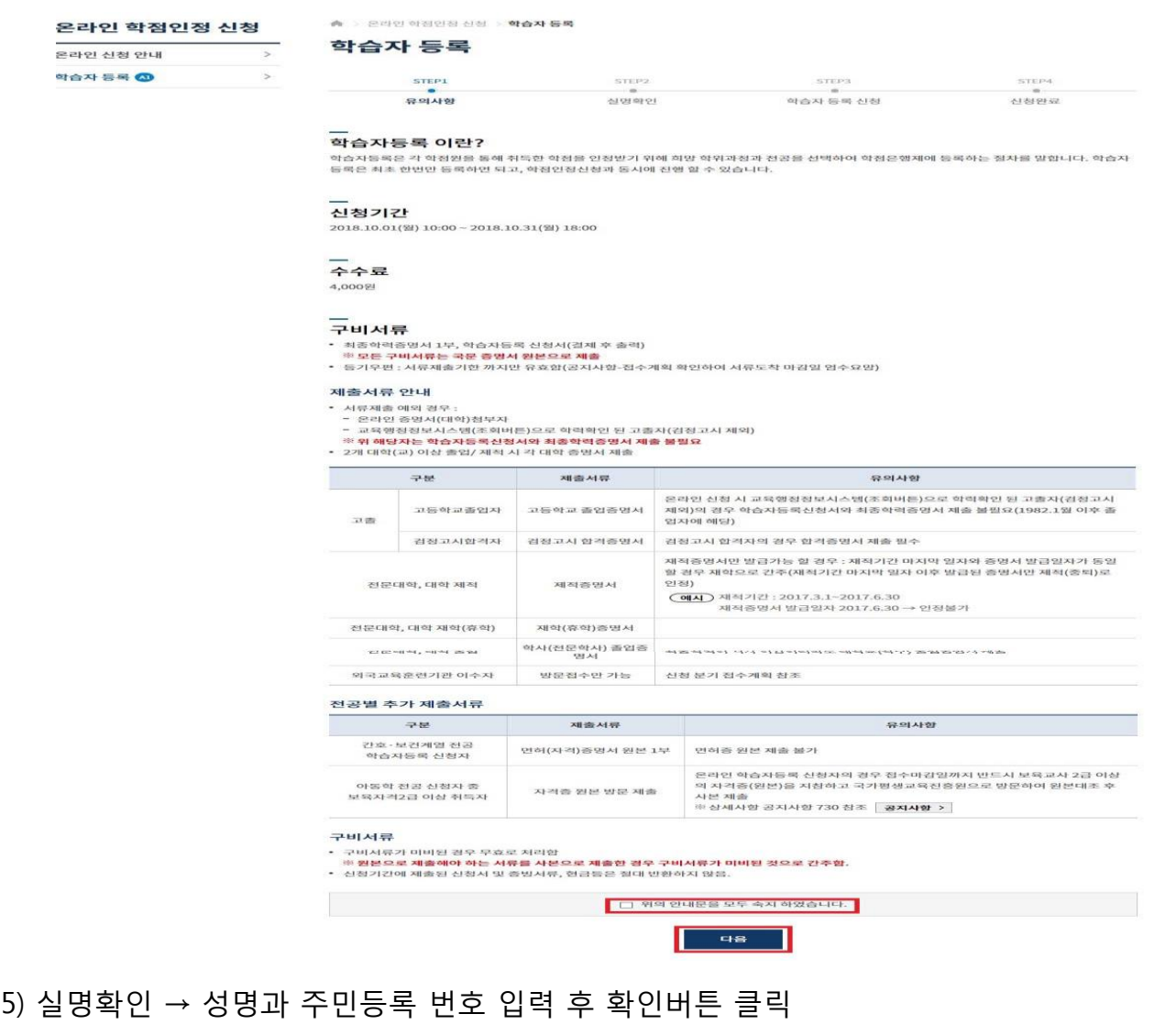

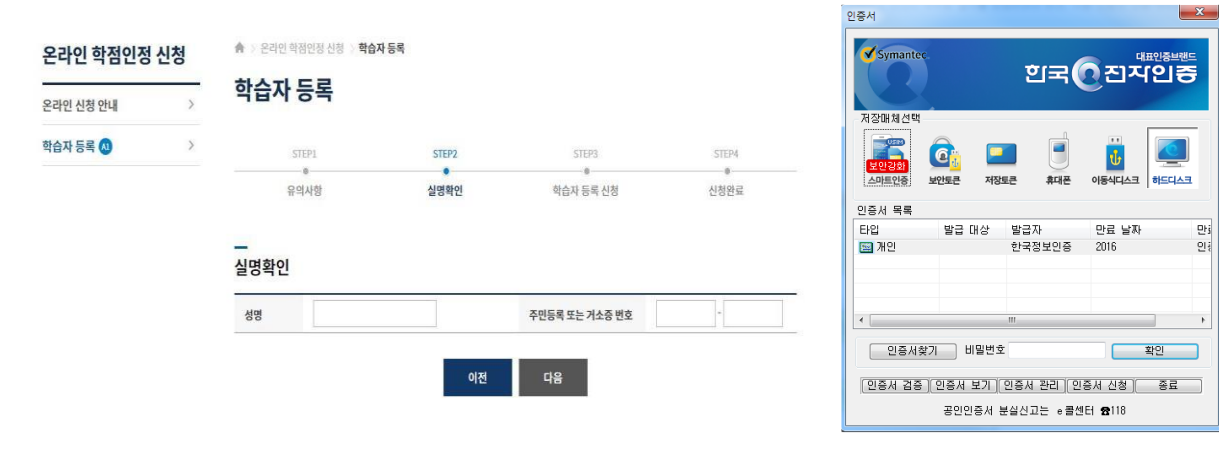

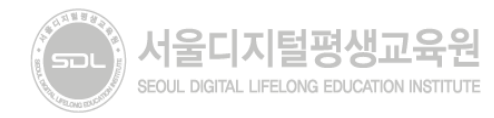

 $-x$ 

## 6) 학습자등록 신청 - 개인정보입력

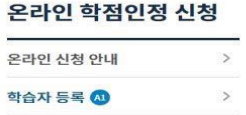

▲ > 온라인 학점인정 신청 > 학습자 등록 학습자 등록

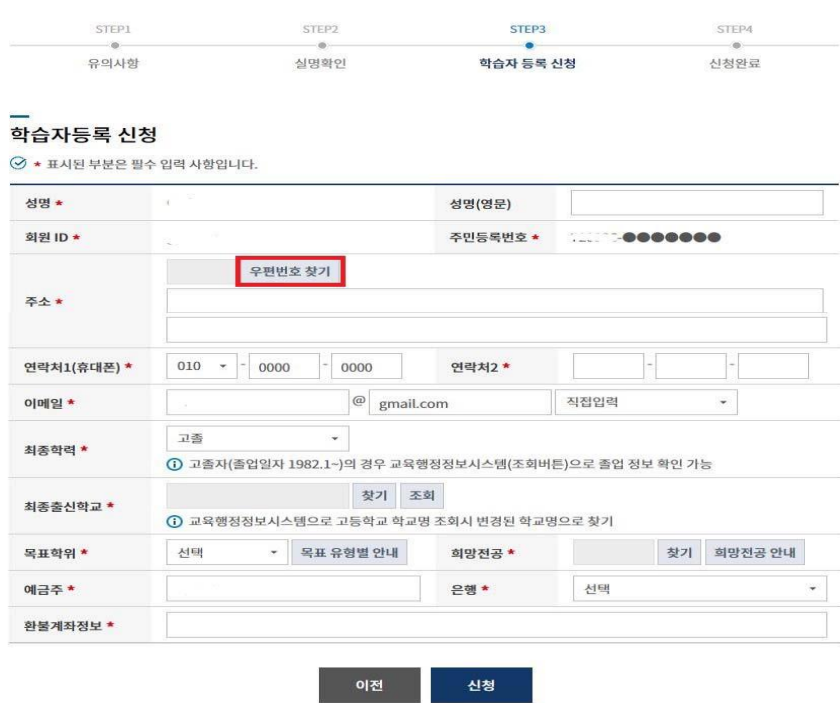

※ 최종학력이 고등학교 졸업일 경우, 1982년 이후 졸업자는 최종출신교 입력 후 조회버튼을 눌러 교육행정정보시스템으로 고졸일자 확인이 가능함(일부제외).

- 고등학교 졸업일자가 확인되는 경우 최종출신교 하단에 졸업일자가 자동으로 기재되며, 제출서류없음. - 고등학교 졸업일자가 확인되지 않은 경우 졸업증명서를 발급받아 우편으로 제출해야함.

### ※ 목표학위/희망전공 입력

서울디지털평생교육원

SEOUL DIGITAL LIFELONG EDUCATION INSTITUTE

 $\overline{\phantom{1}}$ 

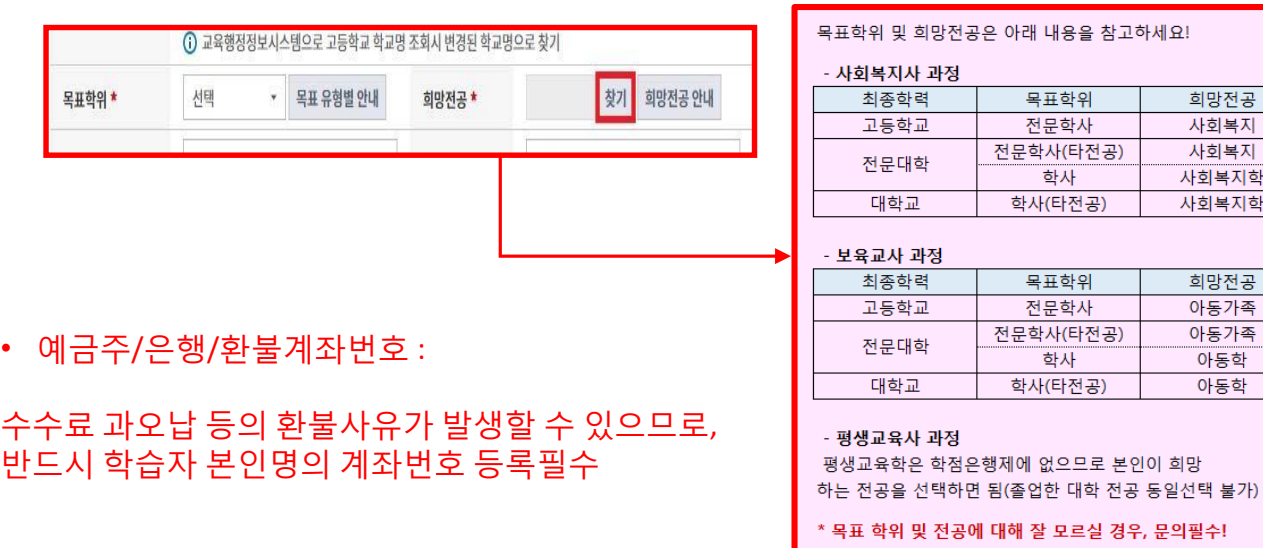

희망전공

사회복지 사회복지

사회복지학

사회복지학

희망전공

아동가족 아동가족

아동학

아동학

## 7) 학습자등록 신청서 작성완료

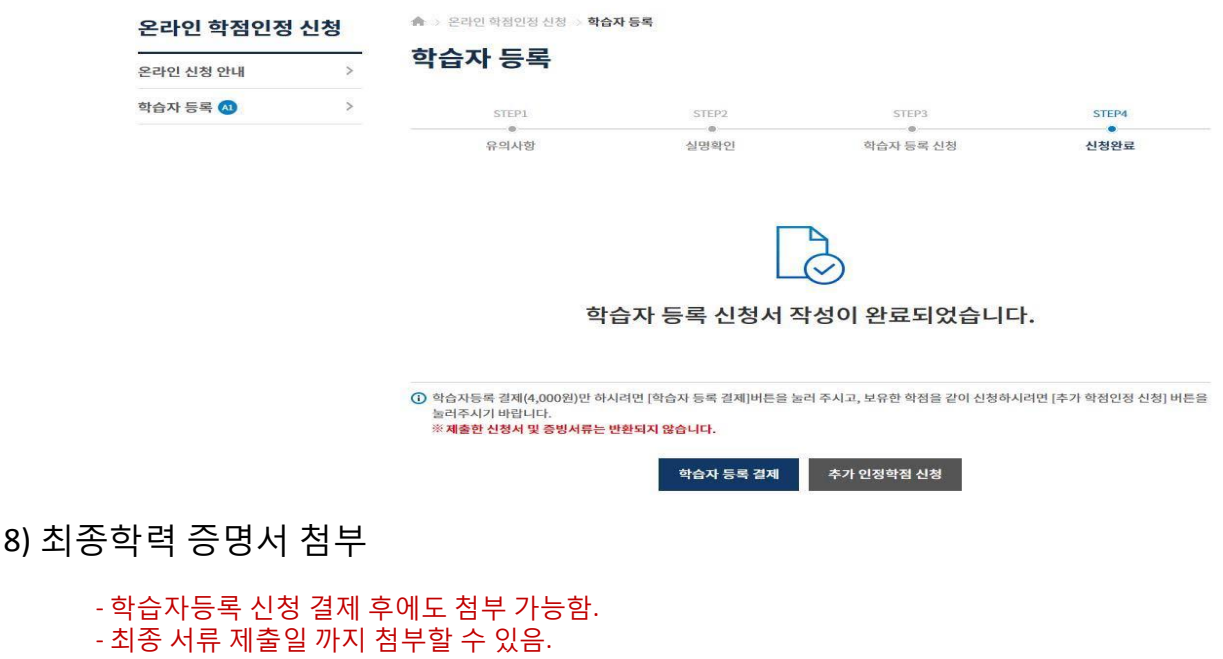

- 학습자정보 등록 시 최종출신교에 검색하여 입력된 학교명으로 지원가능 여부가 확인 가능함.

※ 지원가능 학교일 경우→ 비고란에 인터넷증명서 첨부 버튼을 클릭하여 증명서 결제 → 증명서 첨부가 완료되면 '증명서 확인' 버튼으로 변경 ※ 지원 불가한 학교일 경우→ 해당대학의 홈페이지에서 별도로 인터넷증명서를 발급받는 등 개별적으로 발급받아 우편으로 제출해야함.

⊙ 온라인 첨부 서비스 이용에 관한 사항은 해당 지원업체로 문의하시기 바랍니다.

• 증명서 첨부가능 여부가 "지원불가" 학교의 경우

• 증명서 첨부가능 여부가 "지원가능" 학교의 경우

- 별도의 증빙서류 우편발송 불필요

온라인 첨부서비스 지원 여부 조회

### 온라인 학점인정 신청

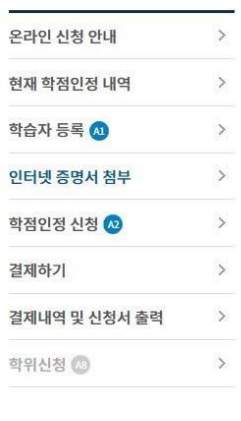

◆ > 온라인 학점인정 신청 > 인터넷 증명서 첨부

학교 및 증명서 종류 선택

학교명

서울대학교

최종학력 증명서

 $\left( \begin{array}{c} 1 \end{array} \right)$ 

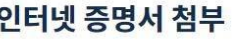

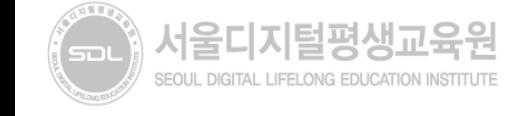

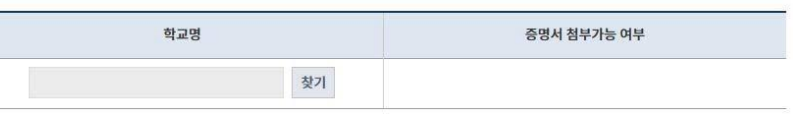

인터넷 증명서 첨부를 위해 <mark>결제한 이후에는 발급이 완료된 상태</mark>이므로 **해당수수료는 환불되지 않으니 유의**하시기 바랍니다.

증명서 첨부가능 여부

지원가능

- 본원에서 첨부 지원이 불가능한 학교이므로 별도로 졸업증명서를 발급받아 우편발송 - 제출서류 : 학습자등록신청서 출력본 1부, 최종학력증명서(국문) 원본 1부

- 비고란의 [인터넷 증명서 첨부]클릭하여 졸업증명서 발급수수료 결제 후 첨부 가능

비교

인터넷 증명서 첨부

지원업체

(주)디지털존(1644-2378)

7